# 確保資料品質和吞吐量的上游FEC錯誤和SNR Ī

## 目錄

[簡介](#page-0-0) [訊雜比](#page-1-0) [如何獲取SNR和CNR讀數](#page-1-1) [如何檢視雜訊底部](#page-2-0) [零Span中的上游運營商](#page-3-0) [前向糾錯](#page-5-0) [如何通過SNMP獲取FEC計數器](#page-7-0) [每個數據機的FEC計數器](#page-7-1) [上游資料包計數器](#page-9-0) [結論](#page-9-1) [附錄](#page-11-0) [上游可更正的FEC百分比](#page-11-1) [上游不可更正的FEC百分比](#page-11-2) [上行SNR](#page-12-0) [如何為MC28U或5x20線卡上的每個數據機FEC計數器提取OID的示例](#page-13-0) [相關資訊](#page-14-0)

# <span id="page-0-0"></span>簡介

要通過混合光纖/同軸(HFC)電纜裝置運行高速資料(HSD)網路,需要高水準的品質控制以確保資料 完整性和最高水準的資料吞吐量。有線電纜操作員可以測量資料品質的兩種普遍接受的方法是監控 誤位元速率(BER)或資料包錯誤率(PER)。

有線電纜資料服務介面規範(DOCSIS)概述了每個有線電纜運營商必須維護的要求,以便可靠地傳輸 IP資料流量。DOCSIS的一個重要功能是解決保護IP資料免受射頻(RF)雜訊損害的需要。DOCSIS用 於幫助維護HFC電纜上的IP資料完整性的功能是Reed-Solomon前向糾錯(FEC)編碼。

實質上,FEC編碼可保護IP資料和DOCSIS管理消息免受由雜訊和其它損害引起的符號錯誤。 FEC的獨特之處在於它能夠檢測並糾正符號錯誤。因此,DOCSIS規定,通過HFC裝置傳輸的所有 IP資料都應通過Reed-Solomon編碼器,該編碼器會在資料幀中新增額外的奇偶位元組,以確保資 料幀受到錯誤保護且不易損壞。

註:如果錯誤是由脈衝雜訊造成的,而脈衝雜訊又會連續產生許多錯誤,則FEC無法很好地工作。 在下游處理脈衝雜訊引起的誤差,用交錯的方法使誤差呈擴散狀態,FEC方法有效。DOCSIS 2.0新 增了上游交錯,這有助於解決此類上游(美國)故障,但它在1.x纜線資料機(CM)上不可用。

毫無疑問,電纜網路的返迴路徑或上游尤其容易受到雜訊和相關損傷。這種雜訊可以是脈衝、輸入 雜訊、熱雜訊、鐳射限幅等等。如果沒有FEC編碼,資料包因位元錯誤被丟棄的可能性相當大。電 纜裝置上的FEC錯誤不是唯一的品質度量。還必須考慮其他變數,例如載波雜訊比(CNR)。

DOCSIS標準包括下游和上游有線電視RF效能的建議引數。具體而言,射頻干擾(RFI)規範的第 2.3.2節(假定上游RF通道傳輸特性)指出:

載波干擾加輸入(雜訊、失真、公共路徑失真和交叉調製 的總和以及離散和寬頻輸入訊號的總和,不包括脈衝雜訊 )比[不小於]25 dB。

換句話說,DOCSIS建議的US CNR最小值為25 dB。在本檔案中,CNR被定義為在到達解調器晶片 (RF域)之前的載噪比,由頻譜分析儀測量。反之,SNR被定義為來自電纜數據機終端系統 (CMTS)的US接收器晶片的訊雜比,在載波被解調後給出純基帶訊雜比。

因此,當您檢視Cisco uBR7246上的SNR讀數並看到30 dB等數字時,很容易假設上游似乎會遇到 甚至超過DOCSIS,並且射頻世界中的情況正常。但情況並非總是如此。DOCSIS不指定SNR,並 且CMTS的SNR估計與使用頻譜分析器測量的CNR不是同一回事。

本文討論了uBR的上行SNR估計計算以及uBR的FEC計數器,並說明了為什麼這兩個變數應被持續 評估以確保HFC環境上的HSD品質。

## <span id="page-1-0"></span>訊雜比

uBR的SNR估計有時可能產生誤導,在檢查上游RF頻譜的完整性時,應僅將其視為起點。uBR MC16C線路卡上的訊雜比讀數由美國晶片提供,但是該讀數不一定是RF的「真實世界」損害的可 靠指標,例如脈衝型雜訊、離散入口等等。這並不是說美國的訊雜比讀數不準確。在上游干擾很少 的環境(例如,脈衝雜訊、輸入、公共路徑失真等)中,當CNR在15到25 dB範圍內時,US SNR估計在小於幾分貝的範圍內對CNR進行數字跟蹤。當加性高斯白雜訊(AWGN)為唯一損傷時 ,該檢測方法準確;然而,在現實世界中,這些數字的準確性可能有所不同。這取決於損傷的性質 ,並且更好地反映調制誤差比(MER)而不是CNR。

## <span id="page-1-1"></span>如何獲取SNR和CNR讀數

本節顯示如何從Cisco uBR7200和uBR10K獲取上游SNR估計值的幾個示例(另請參[閱附錄](#page-11-0))。 除非 另有說明,否則所有命令列介面(CLI)命令和命令輸出均取自Cisco IOS®軟體版本12.2(15)BC2a。

請注意,「S卡 」是指具有內建硬體頻譜分析功能的電纜線路卡,而「C卡」是指沒有此功能的電 纜線路卡。在某些設定下,S卡報告CNR而不是SNR,因為它具有執行頻譜分析功能的內建硬體。

提示:**在為進行故障排除或轉發到Cisco技術支援而收集**Cisco IOS軟體CLI命令的輸出時,請記住啟 用終端執行提示時間戳,以便每行CLI命令輸出都伴有時間戳以及CMTS上的當前CPU負載。

對於S卡:

#### ubr7246# **show controller cable6/0 upstream 0**

Load for five secs: 5%/1%; one minute: 5%; five minutes: 5% Time source is NTP, 00:17:13.552 UTC Sat Feb 7 2004 Cable6/0 Upstream 0 is up Frequency 21.810 MHz, Channel Width 3.2 MHz, 16-QAM Symbol Rate 2.560 Msps This upstream is mapped to physical port 0 Spectrum Group 1, Last Frequency Hop Data Error: NO(0) **MC28U CNR measurement - 38 dB**

### 對於未分配頻譜組的C卡或S卡:

ubr7246vxr# **show controller cable3/0 upstream 0**

Load for five secs: 10%/1%; one minute: 7%; five minutes: 5% Time source is NTP, 00:17:13.552 UTC Sat Feb 7 2004 Cable3/0 Upstream 0 is up

Frequency 25.392 MHz, Channel Width 3.200 MHz, QPSK Symbol Rate 2.560 Msps

Spectrum Group is overridden

**BroadCom SNR\_estimate for good packets - 26.8480 dB**

Nominal Input Power Level 0 dBmV, Tx Timing Offset 2035

建議您將US級別設定為預設值0 dBmV,並在必要時使用外部衰減器強制數據機在更高級別傳輸。

ubr7246# **show cable modem phy**

MAC Address I/F Sid USPwr **USSNR** Timing MicrReflec DSPwr DSSNR Mode (dBmV) **(dB)** Offset (dBc) (dBmV) (dB) 0002.8a8c.6462 C6/0/U0 9 46.07 **35.42** 2063 31 -1.05 39.05 tdma 000b.06a0.7116 C6/0/U0 10 48.07 **36.12** 2037 46 0.05 41.00 atdma

**提示:**phy命令可用於報告SNR,即使**show controllers命令中報告了CNR**。這尤其有用,因為會在 執行輸入取消後報告SNR,並在輸入取消前報告CNR。

註:SNR按數據機在EC代碼中列出,並帶有show cable modem detail。

如果配置了remote-query,phy命令還會列出其他物理層屬性。可以輸入以下三行代碼以啟用遠端查 詢:

snmp-server manager snmp-server community public ro cable modem remote-query 3 public

3秒用於快速響應,在負載嚴重的CMTS中可能建議不要這樣做。大多數資料機中的預設唯讀社群字 串是public。

注意:忽略微反射條目,因為這是DS的,並受CM供應商實施的準確性的限制。

ubr7246# **show cable modem 000b.06a0.7116 cnr**

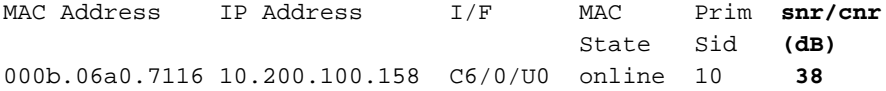

此命令列出使用C卡時的SNR。在使用S卡並分配頻譜組時,會報告CNR。show cable modem mac-address verbose命令也工作正常。

# <span id="page-2-0"></span>如何檢視雜訊底部

S卡還允許您使用以下命令檢視噪音級別:

ubr7246-2# **show controller cable6/0 upstream 0 spectrum ?**

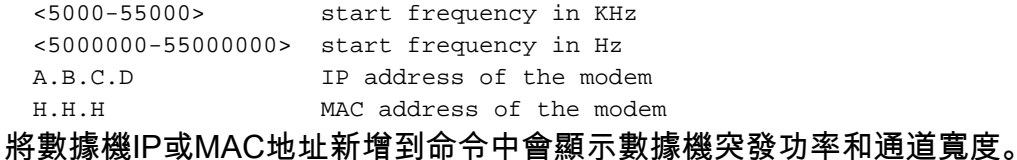

ubr7246-2# **show controller cable6/0 upstream 0 spectrum 5 55 ?**

<1-50> resolution frequency in MHz

ubr7246-2# **show controller cable6/0 upstream 0 spectrum 5 55 3**

Spect DATA(@0x61359914) for u0: 5000-55000KHz(resolution 3000KHz, sid 0: Freq(KHz) dBmV Chart 5000 : -60 8000 : -23 \*\*\*\*\*\*\*\*\*\*\*\*\*\*\*\*  $11000: -45$  \*\*\*\*\*  $14000: -46$  \*\*\*\*\* 17000: -55  $20000: -60$  $23000: -60$ 26000: -55 29000: -18 \*\*\*\*\*\*\*\*\*\*\*\*\*\*\*\*\*\*\*  $32000: -60$  $35000: -60$ 38000: -60 41000: -55  $44000: -45$  \*\*\*\*\*  $47000: -60$ 

該輸出顯示了載體和其他頻率下的雜訊。

除CLI外,還可以使用基於SNMP的網路管理工具(例如思科寬頻故障排除器[CBT])來顯示美國頻 譜和其他屬性。此外,CiscoWorks還可用於使用docsiIfSigQSignalNoise對象監控電纜線卡報告的 SNR:

#### **DOCS-IF-MIB**

50000: -60

 $53000: -41$  \*\*\*\*\*\*\*

**docsIfSigQSignalNoise**.1.3.6.1.2.1.10.127.1.1.4.1.5 Signal/Noise ratio as perceived for this channel. At the CM, describes the Signal/Noise of the downstream channel. At the CMTS, describes the average Signal/Noise of the upstream channel.

註:單個CM SNR讀數僅在MC5x20S和MC28U線卡上可用。這些新的線卡包含入口取消功能,可 能會提高效能,但可能會產生誤導SNR讀數。SNR讀數在入口取消之後;因此,如果入口抵消用數 學方法去除入口,那麼SNR可以比實際的載波干擾比更好的報告。

註:在S卡上使用頻譜組時,show controllers命令會隨機從該使用者上的所有CM選擇CNR讀數 (可能略有不同),從而顯示不穩定的US埠或CNR。

## <span id="page-3-0"></span>零Span中的上游運營商

在頻譜分析儀中值得使用的模式是零跨模式。這是時域模式,其中顯示器是振幅與時間的關係,而 不是振幅與頻率的關係。此模式在檢視本質上是突發的資料流量時非常有用。圖1顯示了在檢視 CM的上游流量時處於零跨度(時域)的頻譜分析器。

## 圖1 — 頻譜分析儀上的零跨度顯示

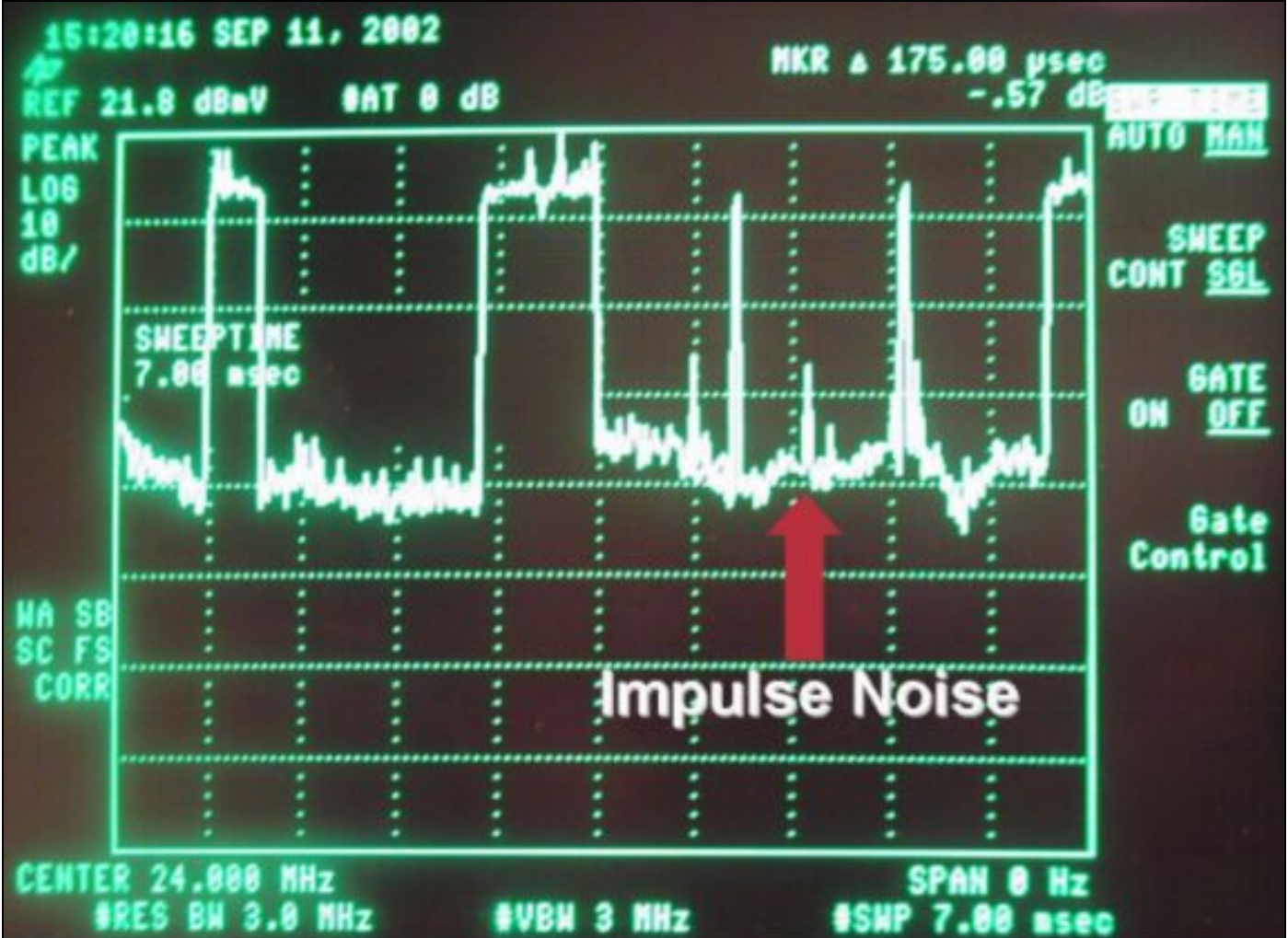

圖1中可看到資料包以及數據機請求和脈衝雜訊。這在測量平均數字電平和觀察噪音及輸入時非常有 —<br>用,如<u>圖2所示</u>。

## 圖2 — 上行數字調制載波幅度的零跨度測量

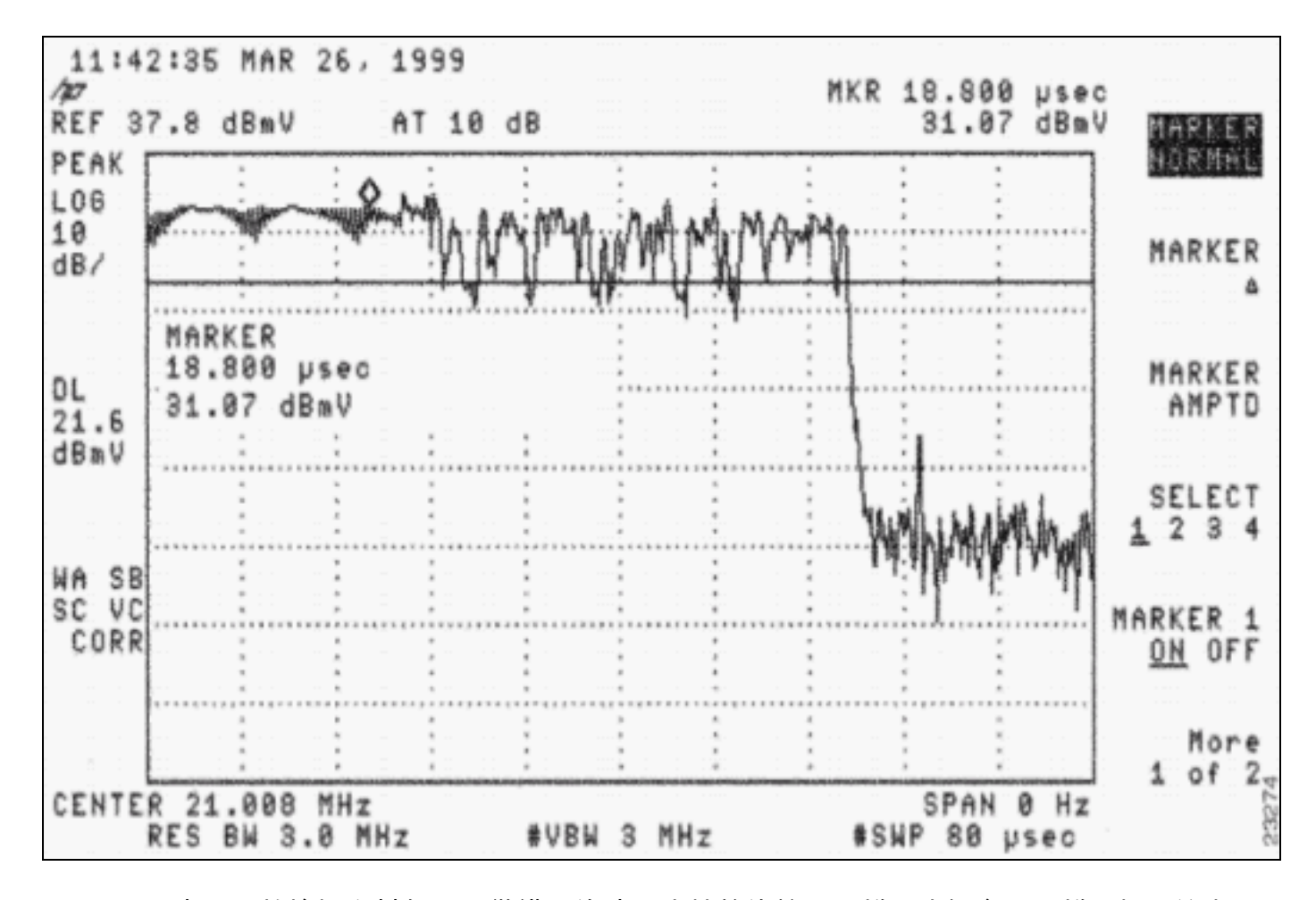

Zero-span也可用於檢視資料包是否從錯誤的時間或較差的前端分離器或組合器隔離中相互衝突。一 個CMTS上游埠的資料包正在「洩漏」到另一個上游埠。請參閱本檔案[相關資訊部](#page-14-0)分中列出的白皮 書和文檔。有關零跨度測量過程的說明,請參閱[將Cisco uBR7200系列路由器連線到電纜頭端](/en/US/docs/cable/cmts/ubr7200/installation/guide/ub72cnrf.html)。

實際上,本文檔中提到的所有RF損壞都會降低上行效能,並表現為資料吞吐量較差,而不一定表現 為低訊雜比。觀察*不可校正*的FEC錯誤(類似於較差的BER和PER)(即使SNR似乎高於最小 DOCSIS標準),可能會指出需要解決的其他暫時性問題。也可能存在造成錯誤的惡意CM,並且同 一使用者上的所有其他CM的SNR讀數都很差。在這種情況下,在頻譜分析器上測量的CNR看起來 不錯,但CMTS報告情況會有所不同。

## <span id="page-5-0"></span>前向糾錯

回想一下,Reed-Solomon FEC編碼用於為資料包新增冗餘奇偶校驗位元組,以便檢測和糾正電纜 廠引入的突發錯誤。

在理想世界中,可測量的位錯誤(*可校正*或*不可校正*的FEC錯誤)應該很少發生。但是,如果確實存 在不可更正的FEC錯誤,則影響可能很嚴重,並且可能由任意數量的不同因素導致。這是一個已知 事件的清單,這些已知事件可能會在上游引發不可糾正的FEC錯誤,在排除FEC錯誤時應考慮這些 事件:

- 掃頻發射機干擾
- 放大器過載(壓縮,一種裁剪形式)
- 鐳射裁剪
- 衝擊雜訊或輸入干擾
- 連線鬆動或間歇性中斷
- 上游組合器或分隔器隔離不佳

### ● 有故障的數據機

收集FEC資訊有兩種方法:

- $\cdot$  CLI
- SNMP對象識別符號(OID)輪詢

以下示例說明如何使用CLI收集FEC資訊(另請參閱[附錄\)](#page-11-0):

ubr7246vxr# **show controller cable3/0**

Load for five secs: 5%/1%; one minute: 5%; five minutes: 5% Time source is NTP, 00:17:13.552 UTC Sat Feb 7 2004 Interface Cable3/0 Hardware is MC16C *!--- Output suppressed.* Slots 937882 NoUWCollNoEngy 82 FECorHCS 4 HCS 4 Req 1160824263 ReqColl 350 ReqNoise 96 ReqNoEnergy 1160264889 ReqData 0 ReqDataColl 0 ReqDataNoise 0 ReqDataNoEnergy 0

● FECBlks — 與給定下游關聯的所有上游埠接收的FEC塊總數(包括好和壞)。

Rng 609652 RngColl 0 RngNoise 76 **FECBlks 1638751 UnCorFECBlks 7 CorFECBlks 4**

- <sub>UnCorFECB1ks</sub> 與給定下游關聯的所有上游埠接收的FEC塊的總數,這些塊被雜訊或入口破壞 ,無法通過FEC演算法糾正或恢復。
- corFECB1ks 與給定下游關聯的所有上游埠接收的FEC塊的總數,這些塊被雜訊或入口輕微損 壞,可以通過FEC演算法糾正和恢復。

站維護突發使FECBIks計數器的增量約為每秒 $x$ 秒2,其中 $x$ 是最小輪詢間隔(如show cable hop命令 所示)除以1000。遠端查詢也會增加此計數器,數據機聯機時的初始維護也是如此。由於初始維護發 生在爭用期間,因此可能會出現衝突以及後續的不可糾正的FEC錯誤。

提示:在假設使用者不穩定之前,請確保數據機沒有進行測距或聯機,因為不可更正的FEC計數器 正在增加。此外,如果數據機存在計時問題,NoUwCollNoEnergy值可能會增加。Unique Word特定於 BRCM而不是DOCSIS,並且是前導碼的最後幾個位元組。

百分比可以採用UnCorrFECBlks / FECBlks × 100進行估計。FECBlks計數器是已傳送的FEC塊總數(無 論是好是壞)。此輸出適用於整個MAC網域(所有美國)。 最好在設定的時間段之間檢視計數器 ,以檢視增量。

註:使用CLI收集FEC資訊的一個缺點是UnCorFECBlks、CorFECBlks和總FECBlks沒有按上游分離。

若要檢視每個上游FEC資訊,您應使用SNMP OID。您還可以使用show cable hop命令檢視每個上 游埠的可糾正或不可糾正的FEC錯誤,但不能檢視總FEC塊。

#### ubr7246# **show cable hop**

Load for five secs: 5%/1%; one minute: 5%; five minutes: 5% Time source is NTP, 00:17:13.552 UTC Sat Feb 7 2004 Upstream Port Poll Missed Min Missed Hop Hop **Corr Uncorr** Port Status Rate Poll Poll Poll Thres Period **FEC FEC** (ms) Count Sample Pcnt Pcnt (sec) **Errors Errors** Cable6/0/U0 21.810 MHz 1000 0 10 0% 75% 15 **2664305 3404** Cable6/0/U1 admindown  $1000 \times \times \times$  frequency not set  $\cdot \times \times \times \times \times \times \times$  0 Cable6/0/U2 10.000 MHz 1000 \* \* \*set to fixed frequency \* \* \* **0 0**

注意:clear counters命令僅清除show interface和show cable hop計數器,而不清除show controllers計數器。只有重新載入CMTS或使用以下命令重新通電介面時,才能清除控制器計數器: 需要重點強調的是,值得重複的*不可校正*FEC錯誤會導致丟棄的資料包,並且極有可能導致上游資 料吞吐量變差。然而,在事件進入這一關鍵階段之前,有預測和指標顯示上游效能正在惡化。可修 正的FEC錯誤充當上游資料吞吐量降低的指示符,並用作將來可能出現不可修*正的*FEC錯誤的警告 標誌。

提示:如果Uncorr計數器的增量比Corr器快得多,則問題可能與脈衝雜訊有關。如果Corr計數器的增 量與Uncorr計數器的增量一樣快(或更快),則它可能與AWGN有關,或者它是一個穩態輸入問題 ,如市民頻段(CB)、短波無線電、公共路徑失真(CPD)等。

## <span id="page-7-0"></span>如何通過SNMP獲取FEC計數器

DOCS-IF-MIB SNMP MIB檔案中的以下三個SNMP OID用於收集和分析FEC錯誤(unerrated、 corrected和uncorrectable FEC — 另請參閱*附錄*):

**DOCS-IF-MIB**

**docsIfSigQUnerroreds** .1.3.6.1.2.1.10.127.1.1.4.1.2 Codewords received on this channel without error. This includes all codewords, whether or not they were part of frames destined for this device.

**docsIfSigQCorrecteds** .1.3.6.1.2.1.10.127.1.1.4.1.3 Codewords received on this channel with correctable errors. This includes all codewords, whether or not they were part of frames destined for this device.

**docsIfSigQUncorrectables** .1.3.6.1.2.1.10.127.1.1.4.1.4 Codewords received on this channel with uncorrectable errors. This includes all codewords, whether or not they were part of frames destined for this device.

由於這三個MIB是絕對值(基於CMTS接收的FEC資料塊的總數),因此計算百分比可以更好地反 映實際上游吞吐量效能。應使用以下公式:

- $\cdot$   $_{Cx}$  = docsIfSigQuNerrods at time x
- $\cdot$   $\frac{1}{\text{Fex}}$  = docslfSigQCorrecteds at time x
- $\bullet$   $_{Fux}$  = docsIfSigQUncorrectables at time x

%可更正= [(Ec1 - Ec0)/ [(Eu1 - Eu0)+(Ec1 - Ec0)+(C1 - C<sup>0</sup> )] \* 100

% uncorrectable = [(Eu1 - Eu0)/ [(Eu1 - Eu0)+(Ec1 - Ec0)+(C1 - C<sup>0</sup> )] \* 100

註:Uncorrectables plus unerroreds plus corrected equal to the total number of codewords(CW);包括所有CW(無論它們是否是發往CMTS的幀的一部分)。CW的大小由調制分 佈確定。

## <span id="page-7-1"></span>每個數據機的FEC計數器

如果丟棄了美國資料包,則會增加Uncorr FEC計數器。這發生在物理層中。您可能要問CMTS如何 區分丟棄的資料包,如果它沒有機會看到服務ID(SID)或源地址(第2層)。 但是,CM SID包含在

DOCSIS標頭中。

美國突發流量示例:

(前導碼)+ {(docsis hdr = 6位元組)+(BPI+,docsis擴展hdr = 4至7位元組)+ 1500乙太網+ 18乙太網報頭} +(保護頻段)

將{和}之間的所有內容相加,根據調制配置檔案將其切成CW,然後將2×T新增到每個CW。因此 ,從技術上講,如果保留SID的特定碼字被丟棄,CMTS如何區分它傳送的是哪個數據機?實現這一 點的一種方法是使用CMTS的排程器,該排程器知道特定封包從特定資料機到達的時間。

您可以使用**show interface** *cableport***/slot** sid-number counter verbose命令,顯示每個資料機列出的 FEC值。您也可以使用以下OID透過SNMP擷取:

- 收到正確代碼字(docsIfCmtsCmStatusUnerroreds)
- 已收到更正的碼(docsIfCmtsCmStatusCorrected)
- •接收的未更正碼(docsIfCmtsCmStatusUncorrectables)

註:這當前僅適用於MC28U和MC5x20線卡。

```
ubr7246-2# show interface cable6/0 sid 10 counter verbose
```

```
Load for five secs: 5%/1%; one minute: 5%; five minutes: 5%
Time source is NTP, 00:17:13.552 UTC Sat Feb 7 2004
Sid : 10
Request polls issued : 0
BWReqs {Cont,Pigg,RPoll,Other} : 1, 527835, 0, 0
No grant buf BW request drops : 0
Rate exceeded BW request drops : 0
Grants issued : 1787705
Packets received : 959478
Bytes received : 1308727992
Fragment reassembly completed : 0
Fragment reassembly incomplete : 0
Concatenated packets received : 0
Queue-indicator bit statistics : 0 set, 0 granted
Good Codewords rx : 7412780
Corrected Codewords rx : 186
Uncorrectable Codewords rx : 11
Concatenated headers received : 416309
Fragmentation headers received : 1670285
Fragmentation headers discarded: 17
這是特定於此數據機的設定,計數器大約每10秒更新一次。
```
ubr7246-2# **show cable hop cable6/0**

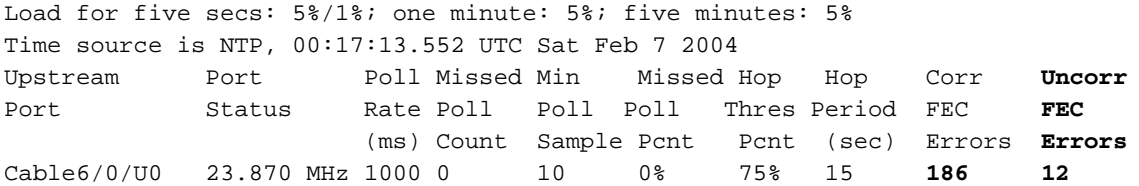

請注意,**show cable hop**命令報告一個或多個 $\text{u}_\text{ncorr}$   $\text{rec}_\text{o}$  這可能是因為CW被丟棄,而該CW恰好 屬於另一個數據機。

通過輪詢MIB和使用多路由器流量繪製器(MRTG)或其他軟體(例如Cisco BT)來檢視每CM FEC錯 誤的圖形很有趣。這可用於檢視特定數據機是否有較差的組延遲、微反射等。這將僅影響特定數據 機。

# <span id="page-9-0"></span>上游資料包計數器

列出錯誤的另一個命令是show interface cable5/1/0 upstream命令。這是資料包,與FEC CW不同 。一個資料包可以包含多個CW。

ubr10k# **show interface cable5/1/0 upstream**

Load for five secs: 4%/0%; one minute: 5%; five minutes: 5% Time source is NTP, 03:53:43.488 UTC Mon Jan 26 2004 Cable5/1/0: Upstream 0 is up Received 48 broadcasts, 0 multicasts, 14923 unicasts 0 discards, 32971 errors, 0 unknown protocol 14971 packets input, 72 uncorrectable 4 noise, 0 microreflections

Total Modems On This Upstream Channel: 12 (12 active)

以下是術語的定義 :

- broadcasts 接收的廣播幀。
- multicasts 收到的組播幀。
- — 接收到的單播幀。
- discards 僅遞增MC5x20S線路卡。列出由於特定於卡(而不是實際幀)的各種錯誤情況而丟 棄的資料包。
- errors 整個錯誤範圍的合計,其中許多錯誤並不重要。此值計數的錯誤適用於基於 BCM3210的卡,例如MC16C和MC28C:前導碼和唯一字未正確接收的分配上游時隙數。接收的 無法糾正的幀數。頻寬「請求」機會中的衝突。「請求/資料」插槽中的衝突(思科CMTS上不 會出現這些型別的插槽)。頻寬「請求」機會期間收到損壞的幀。在「請求/資料」插槽期間收 到損壞的幀。已聽到的損壞範圍請求數。對於基於JIB的線卡(如MC5x20和MC28U):由於某 種原因,未分類為報頭檢查序列(HCS)或循環冗餘檢查(CRC)錯誤的上游錯誤幀。具有HCS問 題的上游幀。具有CRC錯誤的上游幀。收到無法更正的CW。頻寬中的衝突請求IUC。
- unknown protocol 收到的不是IP、地址解析協定(ARP)或乙太網點對點協定(PPPoE)的幀數。 此計數器還包括具有格式錯誤的DOCSIS標頭或無效標頭選項的幀。
- packets input -、組播單播。
- uncorrectable 其中至少有一個不可校正FEC CW的幀總數。此欄位顯示мс5x2028ʊn/A**。**改用 show cable hop輸出中的FEC列,瞭解不可糾正的錯誤。
- <sub>noise</sub> 對於基於BCM3210的卡(如MC16C和MC28C),這是頻寬「請求」或「距離」間隔 中接收的損壞幀數。這使得此數字成為errors中數字的子集。頻寬「請求」機會期間收到損壞 的幀在「請求/資料」插槽期間收到損壞的幀。已聽到的損壞範圍請求數。對於MC5x20等基於 JIB的卡,此計數器不會增加。

• — 微反射的數目;始終設定為 $_{\rm 0}$ 。

errors和noise計數器不只是對損壞的幀進行計數;它們還會計算初始測距請求衝突和頻寬請求衝突 等事件。因此,increming noise計數器不一律表示有問題。這可能僅僅意味著客戶有許多數據機嘗 試聯機,或者有數據機嘗試進行更多傳輸(導致上述衝突更多)。 noise計數器實際上是errors計數 器的子集,因為noise包括錯誤計數器的最後三個。

<span id="page-9-1"></span>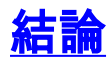

通過思科高級服務和快速響應小組提供的經驗和實驗室測試,以下是關於外匯管制和較差的上游效 能的一些觀察:

- 當噪音達到無法容忍的級別時,或者當資料包從錯誤的時間或較差的前端分離器或組合器隔離 中相互衝突時,存在無法糾正的FEC錯誤是很好的衡量標準。對於後者,由於隔離不佳,一個 用於CMTS上游埠的資料包正在「洩漏」到另一個上游埠。
- 不可糾正的FEC錯誤大幅增加會導致語音品質問題。
- 隨著噪音水準的提高,出現可糾正的FEC錯誤。可更正的FEC錯誤不會導致丟包或語音品質差 ,只要沒有附帶的不可更正的FEC錯誤即可。
- 增加美國調制配置檔案中的FEC T-bytes可能有助於達到某個點,但它取決於雜訊源。7%到 10%的FEC覆蓋範圍似乎是最佳的。

從之前的觀察來看,針對無法糾正的FEC錯誤輪詢CMTS是非常有價值的。IP語音(VoIP)電纜尤其 容易受到不可糾正的FEC錯誤的影響。如果不可糾正的FEC錯誤百分比足夠高,則會遇到語音品質 問題,而IP資料可能只會受到最小的影響。

最後,如果當引入快速瞬時RF損傷時(如前所述),US晶片的SNR讀數具有誤導性,但仍發生不 可糾正的FEC錯誤,則故障排除問題將變得相當複雜。

<mark>圖3突出了一個US例項,該US正在經歷低SNR的同時,正在經歷*不可校正*和*可校正*FEC錯誤,當測</mark> 量上游效能時,強調了這兩個引數之間的密切關係。

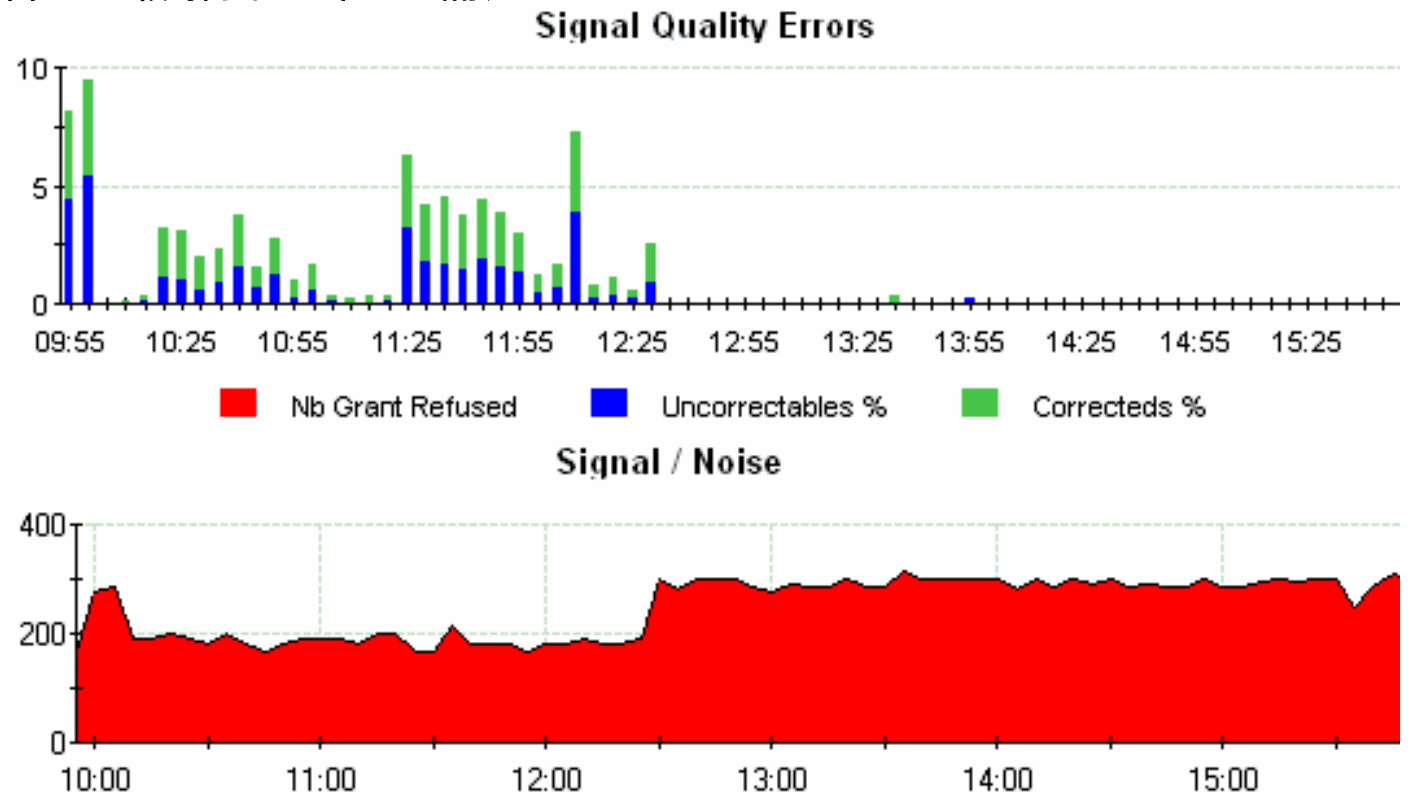

圖3 — 一段時間的SNR和FEC錯誤

第一幅圖顯示不可糾正和可糾正的FEC錯誤百分比,而底部圖顯示同一時間例項的SNR讀數較差。 快速檢查頻譜分析儀(如Agilent HP8591C)上的上游數字調制載波,可能會顯示相當高的通道雜 訊。使用第三方測試裝置(例如Hukk CM1000 — 參見[Sunrise Telecom Web Site](http://www.sunrisetelecom.com) — 或Acterna DSAM)可以確定具有脈衝性質的上游RF問題,該測試裝置可以測量上游塊錯誤率(類似BER)。 這將證明RF問題可能存在,即使美國SNR讀數似乎良好。

歸根結底,如果美國SNR讀數看起來良好,那麼不要自動假定RF正常。可能需要使用適當的測試裝 置進行一些小的研究,以確定RF領域的具體情況。射頻頻譜很可能不如最初設想的那麼乾淨。

<span id="page-11-0"></span>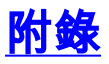

本節詳細介紹要監控的上游引數。

## <span id="page-11-1"></span>上游可更正的FEC百分比

## 說明

在此通道上接收到的CW的百分比,其中存在無法糾正的錯誤。這包括所有CW,無論它們是否是發 往此裝置的幀的一部分。

## 公式

%可更正= [(Ec1 - Ec0)/ [(Eu1 - Eu0)+(Ec1 - Ec0)+(C1 - C<sup>0</sup> )] \* 100

- $\bullet$  C = docsIfSigQUnerrods
- $\cdot$ <sub>Ec</sub> = docsIfSigQCorrecteds
- $\bullet$ <sub>Eu</sub> = docsIfSigQUncorrectables

## 網路規則

>2.5%的已接收數據包以黃色突出顯示。

接收資料包的值>=5%為粗紅色。

## 網路資訊

具有可糾正的FEC錯誤的輸入CW相對於該介面上接收的CW總數的百分比。建議該比率低於所有輸 入連續波的5%。

## 詳細資訊

#### **DOCS-IF-MIB**

**docsIfSigQUnerroreds** .1.3.6.1.2.1.10.127.1.1.4.1.2 Codewords received on this channel without error. This includes all codewords, whether or not they were part of frames destined for this device.

**docsIfSigQCorrecteds** .1.3.6.1.2.1.10.127.1.1.4.1.3 Codewords received on this channel with correctable errors. This includes all codewords, whether or not they were part of frames destined for this device.

**docsIfSigQUncorrectables** .1.3.6.1.2.1.10.127.1.1.4.1.4 Codewords received on this channel with uncorrectable errors. This includes all codewords, whether or not they were part of frames destined for this device.

## <span id="page-11-2"></span>上游不可更正的FEC百分比

## 說明

在此通道上接收到的CW的百分比,其中存在無法糾正的錯誤。這包括所有CW,無論它們是否是發 往此裝置的幀的一部分。

## 公式

%無法更正= [(Eu1 - Eu0)/ [(Eu1 - Eu0)+(Ec1 - Ec0)+(C1 - C<sup>0</sup> )] \* 100

- $\bullet$  C = docsIfSigQUnerrods
- $\cdot$ <sub>Ec</sub> = docsIfSigQCorrecteds
- $\cdot$ <sub>Fu</sub> = docsIfSigQUncorrectables

### 網路規則

接收的CW的>0.5%的值以黃色突出顯示。

接收的CW中>=1%的值是粗體紅色。

## 網路資訊

Drops percentage for input CWs顯示輸入時丟棄的CW的百分比(相對於該介面上接收的CW總數 )。建議該比例應低於所有輸入連續波的0.5%。

注意:特定「即時」服務(例如VoIP)可能需要更嚴格的監控。1%不可糾正的FEC值可能仍然足 以導致丟包,從而引起語音品質問題,具體取決於丟包是突發還是隨機的。

## 詳細資訊

#### **DOCS-IF-MIB**

**docsIfSigQUnerroreds** .1.3.6.1.2.1.10.127.1.1.4.1.2 Codewords received on this channel without error. This includes all codewords, whether or not they were part of frames destined for this device.

**docsIfSigQCorrecteds** .1.3.6.1.2.1.10.127.1.1.4.1.3 Codewords received on this channel with correctable errors. This includes all codewords, whether or not they were part of frames destined for this device.

**docsIfSigQUncorrectables** .1.3.6.1.2.1.10.127.1.1.4.1.4 Codewords received on this channel with uncorrectable errors. This includes all codewords, whether or not they were part of frames destined for this device.

## <span id="page-12-0"></span>上行SNR

### 說明

此通道的SNR。在CMTS中,描述了上行通道的平均訊雜比。

## 公式

SNR = docsIfSigQSignalNoise / 10

## 網路規則

值<27 dB以黃色突出顯示。

值<23 dB為粗紅色。

## 網路資訊

DOCSIS將最小CNR(數字等同於SNR)指定為25 dB。根據配置的上游調制配置檔案(QPSK或 16-QAM),可能需要增加最低SNR 25 dB。

## 詳細資訊

ubr7246vxr# **show controller cable3/0 upstream 0**

 Cable3/0 Upstream 0 is up Frequency 25.392 MHz, Channel Width 3.200 MHz, QPSK Symbol Rate 2.560 Msps Spectrum Group is overridden **BroadCom SNR\_estimate for good packets - 26.8480 dB** Nominal Input Power Level 0 dBmV, Tx Timing Offset 2035

#### **DOCS-IF-MIB**

**docsIfSigQSignalNoise** .1.3.6.1.2.1.10.127.1.1.4.1.5 Signal-to-Noise ratio as perceived for this channel. At the CM, describes the Signal-to-Noise of the downstream channel. At the CMTS, describes the average Signal-to-Noise of the upstream channel.

## <span id="page-13-0"></span>如何為MC28U或5x20線卡上的每個數據機FEC計數器提取OID的示例

ubr7246# **show cable modem 10.200.100.115**

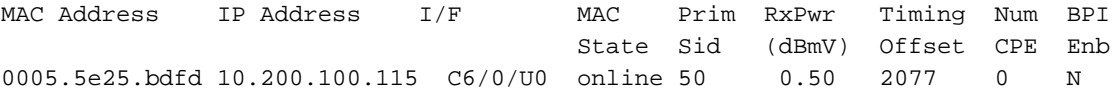

ubr7246# **show interface cable 6/0 sid 50 counters verbose | incl Sid|Codeword**

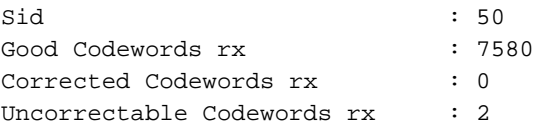

### 為了找到此數據機的碼字計數器,您首先需要獲得兩部分資訊:

### • 電纜6/0介面的SNMP介面索引。

● 數據機的docsIfCmtsServiceNewCmStatusIndex。

使用以下命令找到電纜6/0的ifIndex:

#### RFC1213-MIB::**ifDescr.10** = STRING: "Cable6/0"

*!--- ifIndex of cable 6/0 is "10".* RFC1213-MIB::ifDescr.36 = STRING: "Cable6/0-upstream0" RFC1213-MIB::ifDescr.37 = STRING: "Cable6/0-upstream1" RFC1213-MIB::ifDescr.38 = STRING: "Cable6/0-upstream2" RFC1213-MIB::ifDescr.39 = STRING: "Cable6/0-upstream3" RFC1213- MIB::ifDescr.40 = STRING: "Cable6/0-downstream"

使用以下命令,在具有ifIndex 10(電纜6/0)的介面上查詢SID 50數據機的

docsIfCmtsServiceNewCmStatusIndex:

% **snmpwalk -cpublic 172.18.73.167 docsIfCmtsServiceNewCmStatusIndex.10.50**

DOCS-IF-MIB::docsIfCmtsServiceNewCmStatusIndex.10.50 = INTEGER: **983090**

現在您已擁有數據機(983090)的docsIfCmtsServiceNewCmStatusIndex,可以找到以下FEC計數器:

•收到正確代碼字(docsIfCmtsCmStatusUnerroreds**)** % **snmpget -cpublic 172.18.73.167 docsIfCmtsCmStatusUnerroreds.983090**

DOCS-IF-MIB::docsIfCmtsCmStatusUnerroreds.983090 = Counter32: **8165**

注意:自您發出show interface cable命令以來,Unerroreds計數器出現了一定增加。

• 已收到更正的碼(docsIfCmtsCmStatusCorrected) % **snmpget -cpublic 172.18.73.167 docsIfCmtsCmStatusCorrecteds.983090**

DOCS-IF-MIB::docsIfCmtsCmStatusCorrecteds.983090 = Counter32: **0**

•接收的未更正碼(docsIfCmtsCmStatusUncorrectables**)** % **snmpget -cpublic 172.18.73.167 docsIfCmtsCmStatusUncorrectables.983090**

DOCS-IF-MIB::docsIfCmtsCmStatusUncorrectables.983090 = Counter32: **2**

# <span id="page-14-0"></span>相關資訊

- · [瞭解DOCSIS環境中的資料吞吐量](/warp/customer/109/data_thruput_docsis_world_19220.html?referring_site=bodynav)
- · [電纜線卡的上游調制配置檔案](/warp/customer/109/mod_profiles.html?referring_site=bodynav)
- [DOCSIS射頻介面規範](http://www.cablemodem.com/specifications/?referring_site=bodynav)
- <mark>[寬頻纜線技術支援](/cgi-bin/Support/browse/index.pl?i=Technologies&f=893&referring_site=bodynav)</mark>
- [技術支援 Cisco Systems](/cisco/web/support/index.html?referring_site=bodynav)